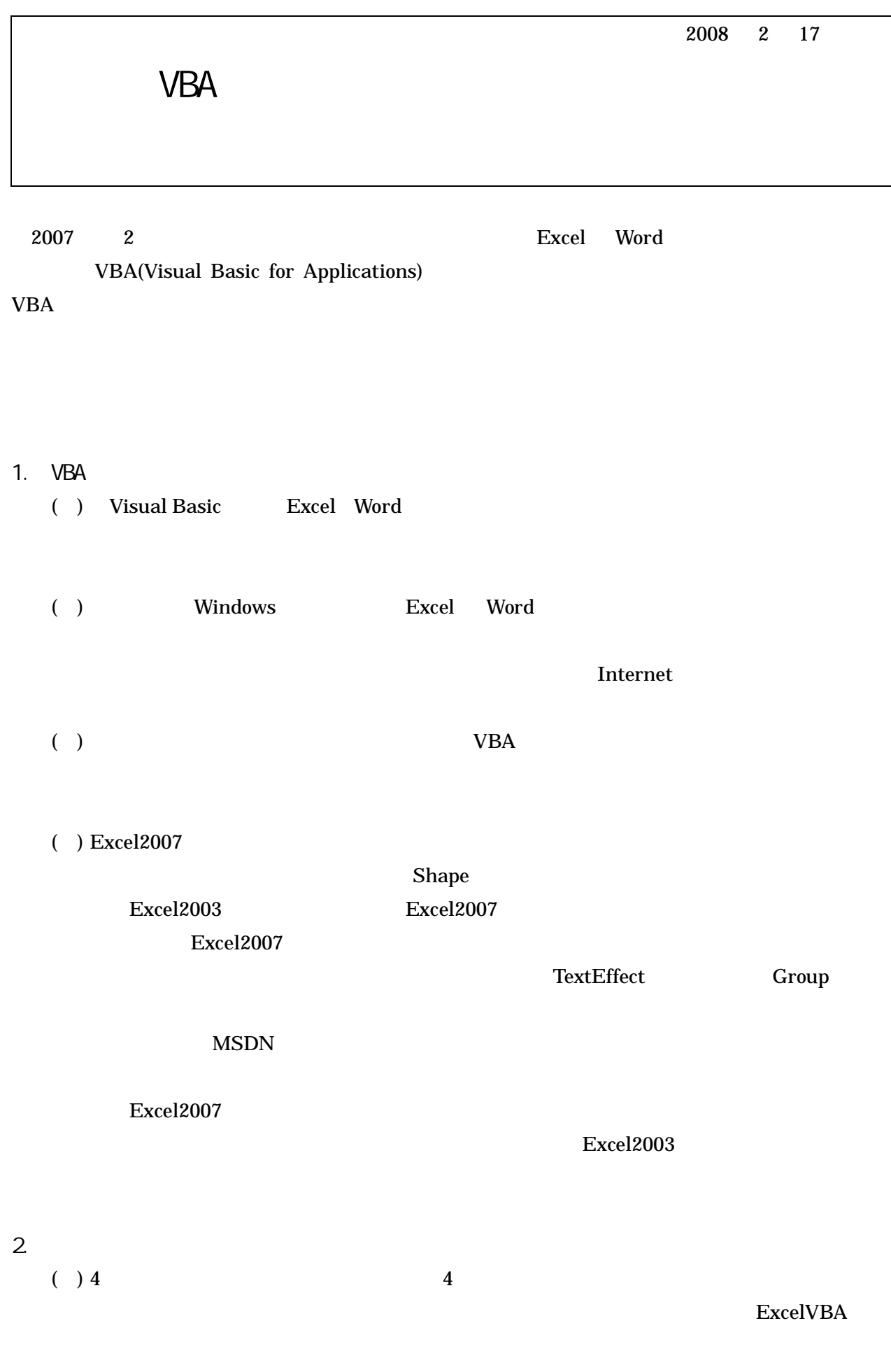

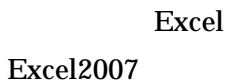

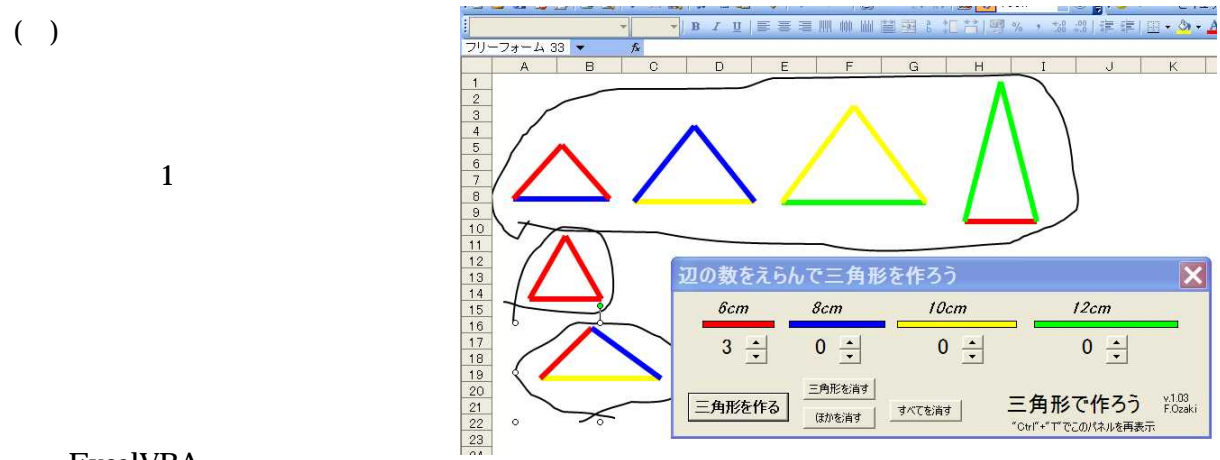

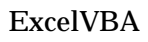

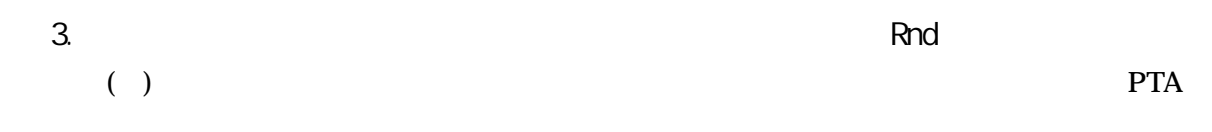

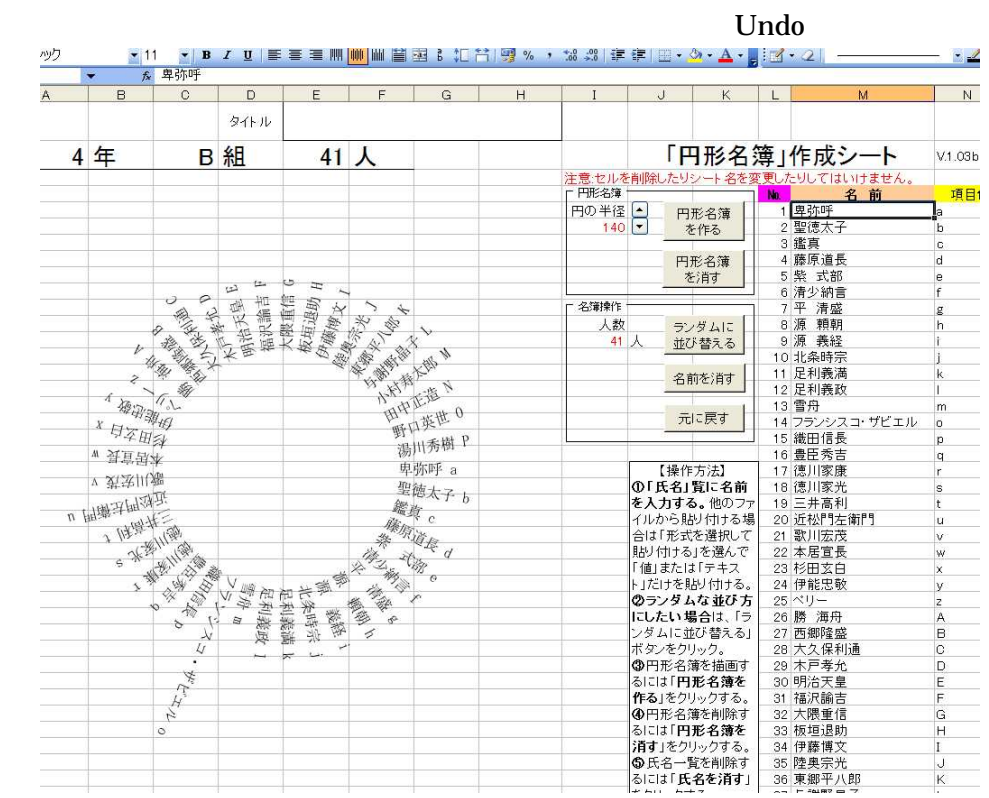

( ) VBA

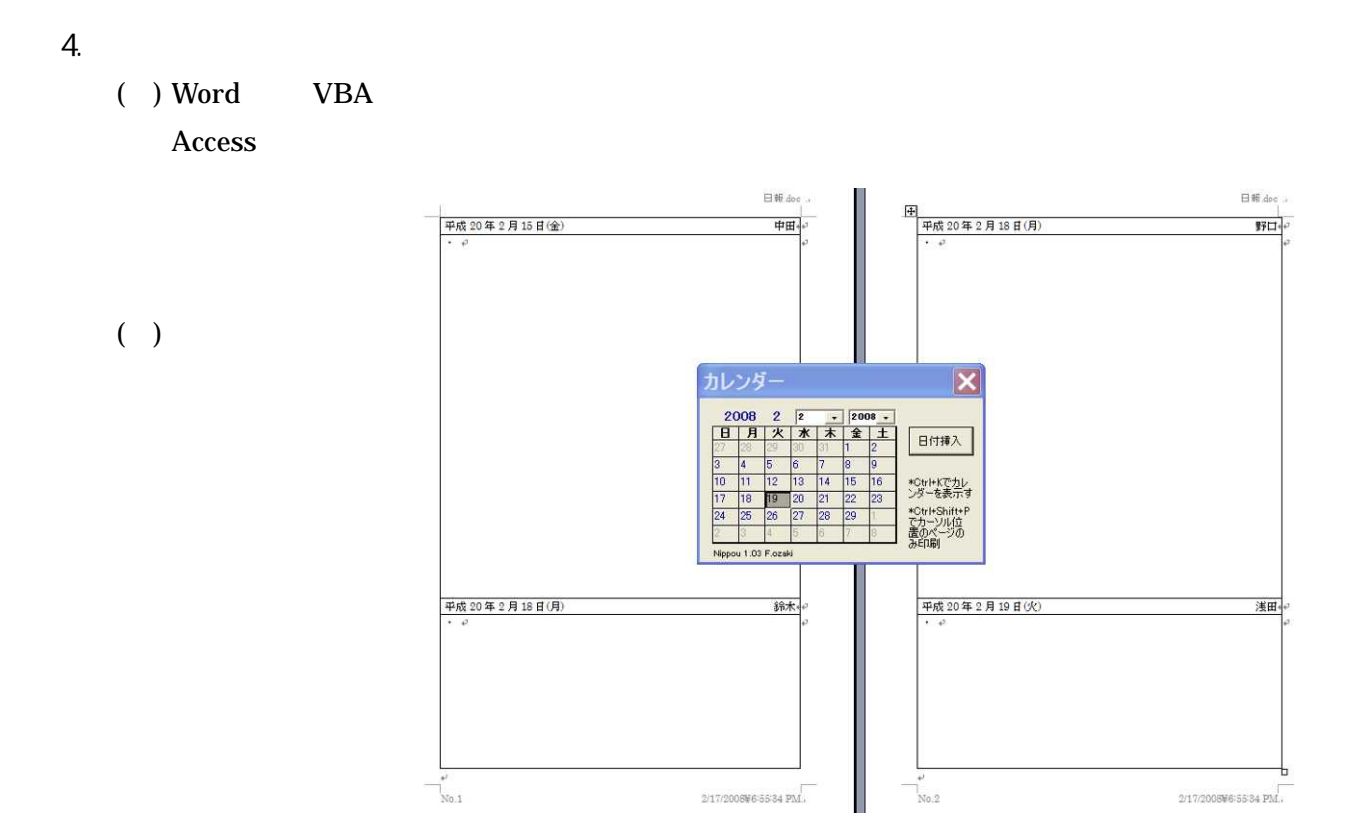

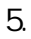

( )

5. DateSerial CHAR(10)

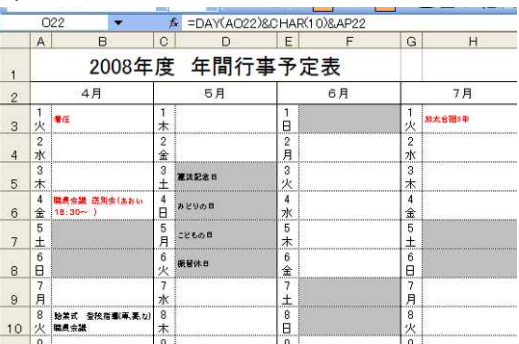

CHAR(10)

( )

DateSerial

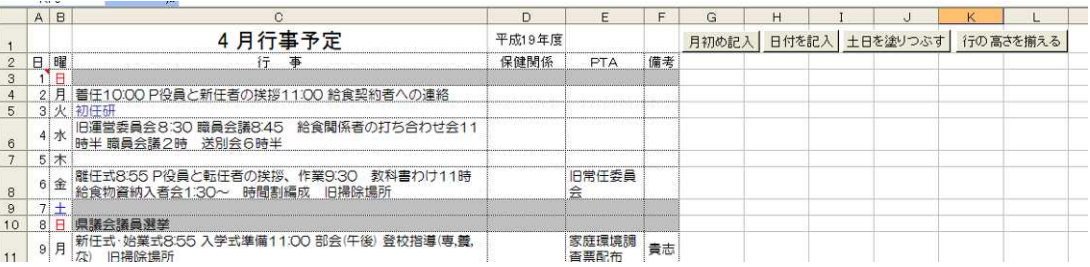

6. RAND RANK INT MOD

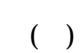

```
INT MOD
```
## $( ) 1 30$

F9

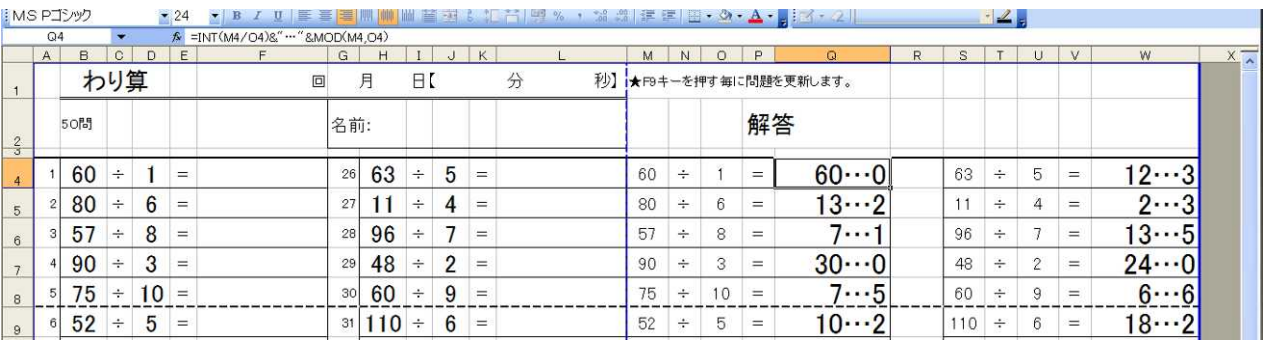

7.

( ) VBA

3D

( ) Web

## http://www7b.biglobe.ne.jp/~ozaki/ e-mail:f.ozaki@gmail.com

## 8.

( )

Option Explicit Dim A As Integer, B As Integer, C As Integer Dim col A As Integer, col B As Integer, col C As Integer '

Dim Hen As String, Hen2 As String, Hen3 As String, Hen4 As String ' Dim y 2 As Single '

'

Const xPos As Integer = 100 Const yPos As Integer = 200

Const Red As Integer  $= 2$ Const Blu As Integer =  $4$ Const Yel As Integer = 5 Const Gre As Integer =  $3$ 

'

```
Const leR As Integer = 60Const leB As Integer = 80
Const leY As Integer = 100Const leG As Integer = 120
\mathbf{r}Sub Main()
   Edge. Show
End Sub
'Sub CreTri()
   Sel ect Case Edge. R
       Case 3
           Call HenInit(leR, leR, leR, Red, Red, Red)
           Call Sankaku(A, B, C)
       Case 2
           If Edge. B = 1 Then
               Call HenInit(leB, leR, leR, Blu, Red, Red)
               Call Sankaku(A, B, C)
           El sel f Edge. Y = 1 Then
               Call HenInit(leY, leR, leR, Yel, Red, Red)
               Call Sankaku(A, B, C)
           El sel f Edge. G = 1 Then
               MsgBox " "
           End If
       Case 1
           If Edge. B = 2 Then
               Call HenInit(leR, leB, leB, Red, Blu, Blu)
               Call Sankaku(A, B, C)
           El sel f Edge. Y = 2 Then
               Call HenInit(leR, leY, leY, Red, Yel, Yel)
               Call Sankaku(A, B, C)
           El sel f Edge. G = 2 Then
               A = I eRB = I eGC = 1 eG
                                     " "
                                    "Edge" " "
                                           Workbook
                                    Workbook
                                     " " " "
                                                                            4
                                                                        4
                                                          Edge.R 6
                                                          Edge.B 8
                                                          Edge.Y 10
                                                          Edge.G 12
                                                                   Edge
                                                                R B Y G
                                                          HenInit()
                                                          Sankaku()
```

```
col A = Redcol B = GrecolC = Gre
        Call HenInit(leR, leG, leG, Red, Gre, Gre)
        Call Sankaku(A, B, C)
    El sel f Edge. B = 1 Then
        If Edge. Y = 1 Then
            Call HenInit(leY, leR, leB, Yel, Red, Blu)
            Call Sankaku(A, B, C)
        Else
            Call HenInit(leG, leR, leB, Gre, Red, Blu)
            Call Sankaku(A, B, C)
        End If
    El sel f Edge. Y = 1 Then
        Call HenInit(leG, leR, leY, Gre, Red, Yel)
        Call Sankaku(A, B, C)
    End If
Case 0
    Select Case Edge. B
        Case 3
            Call HenInit(leB, leB, leB, Blu, Blu, Blu)
            Call Sankaku(A, B, C)
        Case 2
            If Edge. Y = 1 Then
                Call HenInit(leY, leB, leB, YeI, Blu, Blu)
                Call Sankaku(A, B, C)
            El sel f Edge. G = 1 Then
                Call HenInit(leG, leB, leB, Gre, Blu, Blu)
                Call Sankaku(A, B, C)
            End If
        Case 1
            If Edge. Y = 2 Then
                Call HenInit(leB, leY, leY, Blu, Yel, Yel)
                Call Sankaku(A, B, C)
            El sel f Edge. G = 2 Then
                Call HenInit(leB, leG, leG, Blu, Gre, Gre)
                Call Sankaku(A, B, C)
            El sel f Edge. Y = 1 Then
                Call HenInit(leG, leB, leY, Gre, Blu, Yel)
```

```
Call Sankaku(A, B, C)
                    End If
                Case 0
                   If Edge. Y = 3 Then
                        Call HenInit(leY, leY, leY, Yel, Yel, Yel)
                        Call Sankaku(A, B, C)
                   El sel f Edge. Y = 2 Then
                        Call HenInit(leG, leY, leY, Gre, Yel, Yel)
                        Call Sankaku(A, B, C)
                    El sel f Edge. Y = 1 Then
                        Call HenInit(leY, leG, leG, Yel, Gre, Gre)
                        Call Sankaku(A, B, C)
                    Else
                        Call HenInit(leG, leG, leG, Gre, Gre, Gre)
                        Call Sankaku(A, B, C)
                    End If
            End Select
    End Select
End Sub
'Sub HenInit(le1, le2, le3, col1, col2, col3)
   A = Ie1'B = 1e2C = 1e3col A = col 1'col B = col 2col C = col 3End Sub
( )
Sub Sankaku2(A, B, C)
    Call Sen(xPos, yPos, xPos + A, yPos, col A)
        Selection. Name = "hen"
       y2 = Sqr(B \land 2 - (A / 2) \land 2)Call Sen(xPos, yPos, xPos + A / 2, yPos - y2, col B)
        Sel ection. Name = "hen2"
        ActiveSheet. Shapes. Range(Array("hen", "hen2")). Select
```
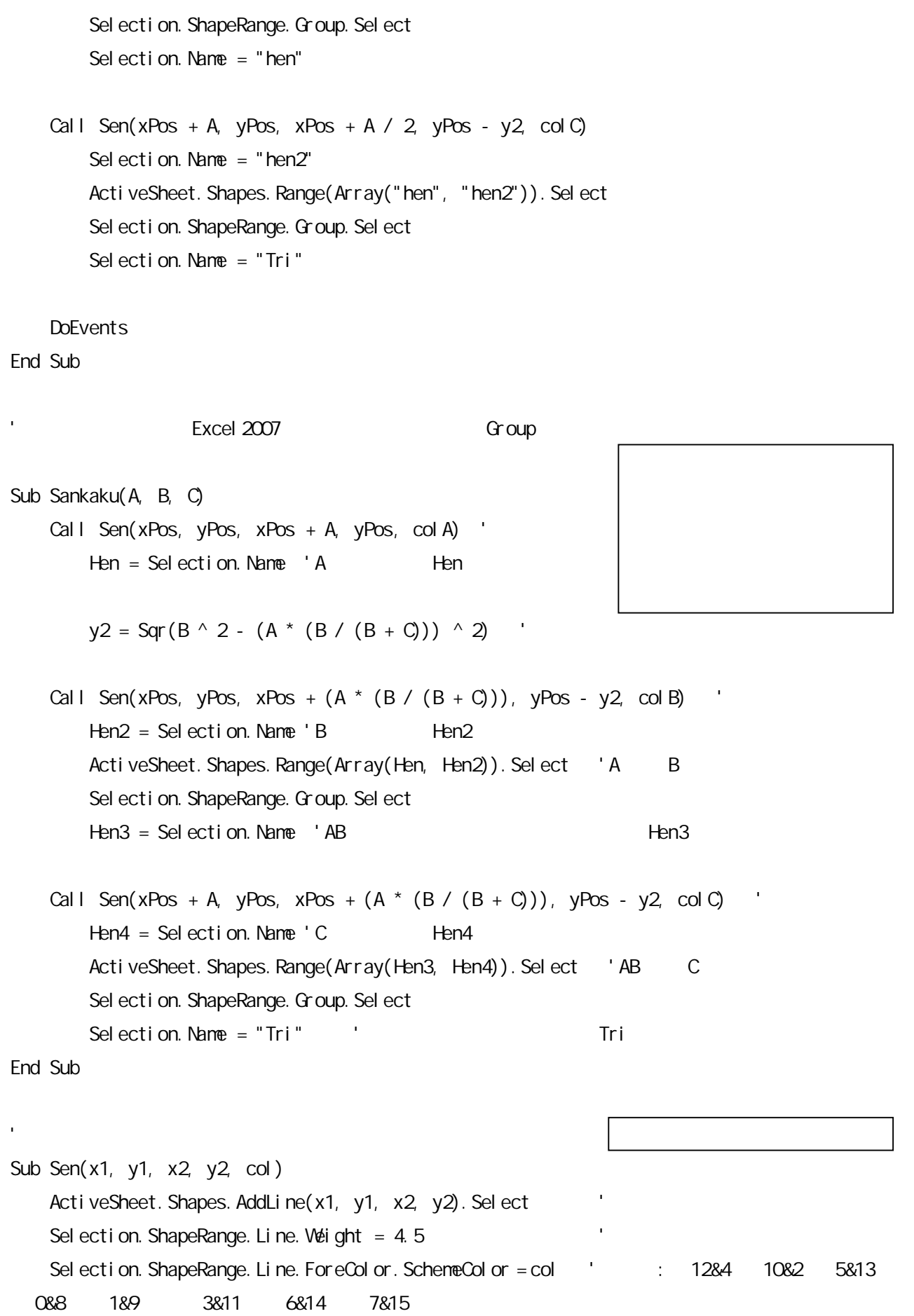

```
End Sub
   ( ) "Edge"
Public R As Integer, B As Integer, Y As Integer, G As Integer
Private Sub AllDel_Click() '
   If MsgBox(" ", vbOKCancel) = vbOK Then
       For Each s In ActiveSheet. Shapes
          s. Del ete
       Next
   End If
   DoEvents
End Sub
Private Sub Cre_Click() '
   R = C1nt (Label 1. Caption)
   B = C1nt (Label 2 Caption)
   Y = C1nt (Label 3. Caption)
   G = G \nvert (Label 4. Capti)1f R + B + Y + G = 3 Then ' 3
       Call CreTri
   Else
       MsgBox (" \qquad")
   End If
End Sub
Private Sub Del_Click() '
   On Error GoTo Error1 '
   ActiveSheet. Shapes("Tri"). Del ete
   Exit Sub
Error1:
   MsgBox (" ")
End Sub
Private Sub OtrDel_Click() '
   If MsgBox(" ", vbOKCancel) = vbOK Then
       For Each s In ActiveSheet. Shapes
          s. Sel ect
                                                                  "CreTri"
                                                                   "Tri"
```

```
If Selection.Name <> "Tri" Then
             Selection.Delete
          End If
      Next
   End If
End Sub
Private Sub SpinButton1_Change()
   Label 1. Caption = SpinButton1. Value
End Sub
Private Sub SpinButton2_Change()
   Label 2 Caption = SpinButton2 Value
End Sub
Private Sub SpinButton3_Change()
   Label 3. Caption = SpinButton3. Value
End Sub
Private Sub SpinButton4_Change()
   Label 4. Caption = SpinButton4. Value
End Sub
9. Excel 2003
   ( ) "Kasa"
Option Explicit
Sub Kasa()
   'Dim Ninzu As Integer '
   Dim Kakul nc As Double
   Dim Kaku As Double '
   Dim Hankei As Integer '
   Dimi As Integer '
   Dim Namae As String '
   Dim Komoku As String '
   Dim rad As Double '
   Dim x As Double '
   Dim y As Double '
```
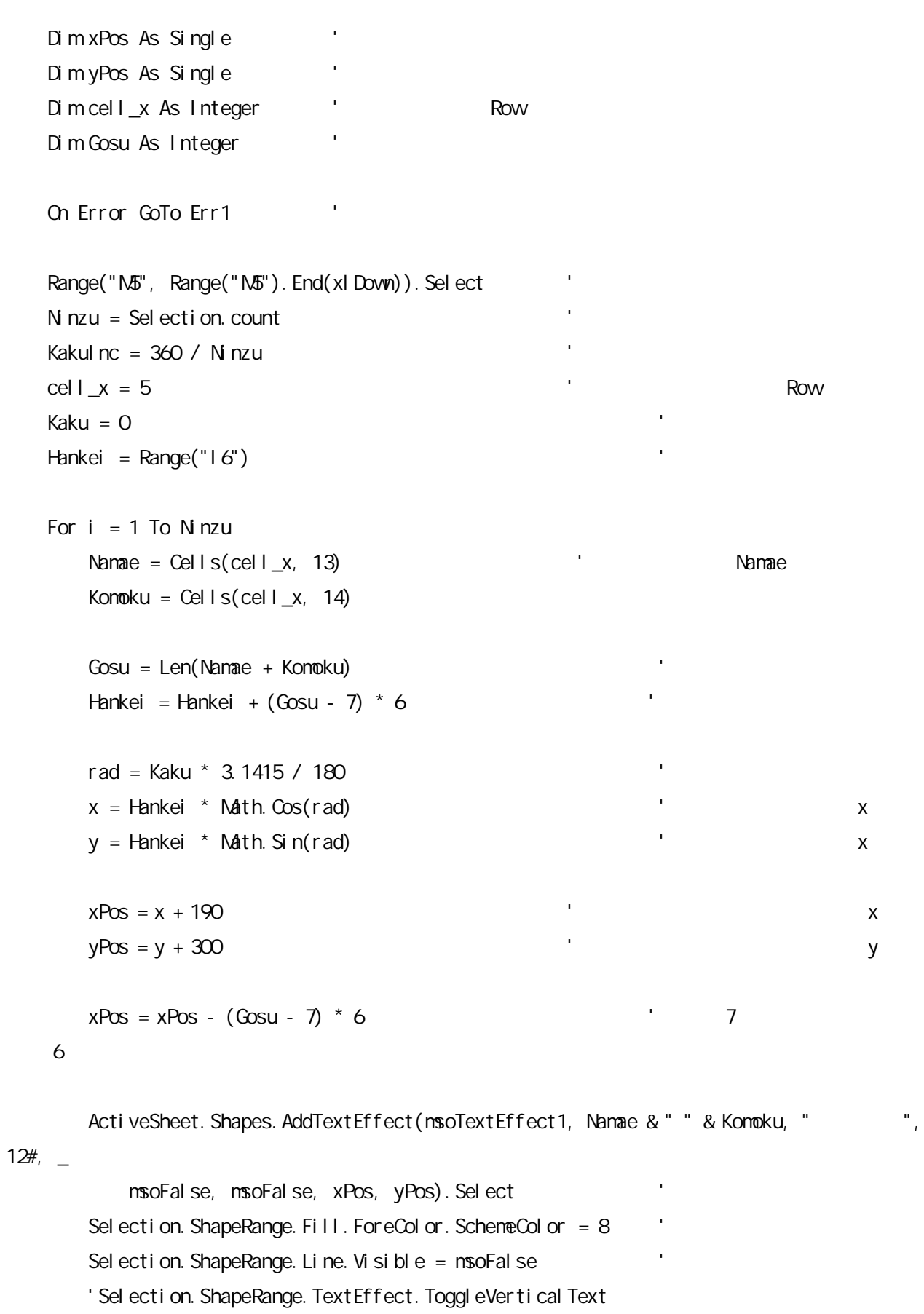

Selection. ShapeRange. IncrementRotation Kaku

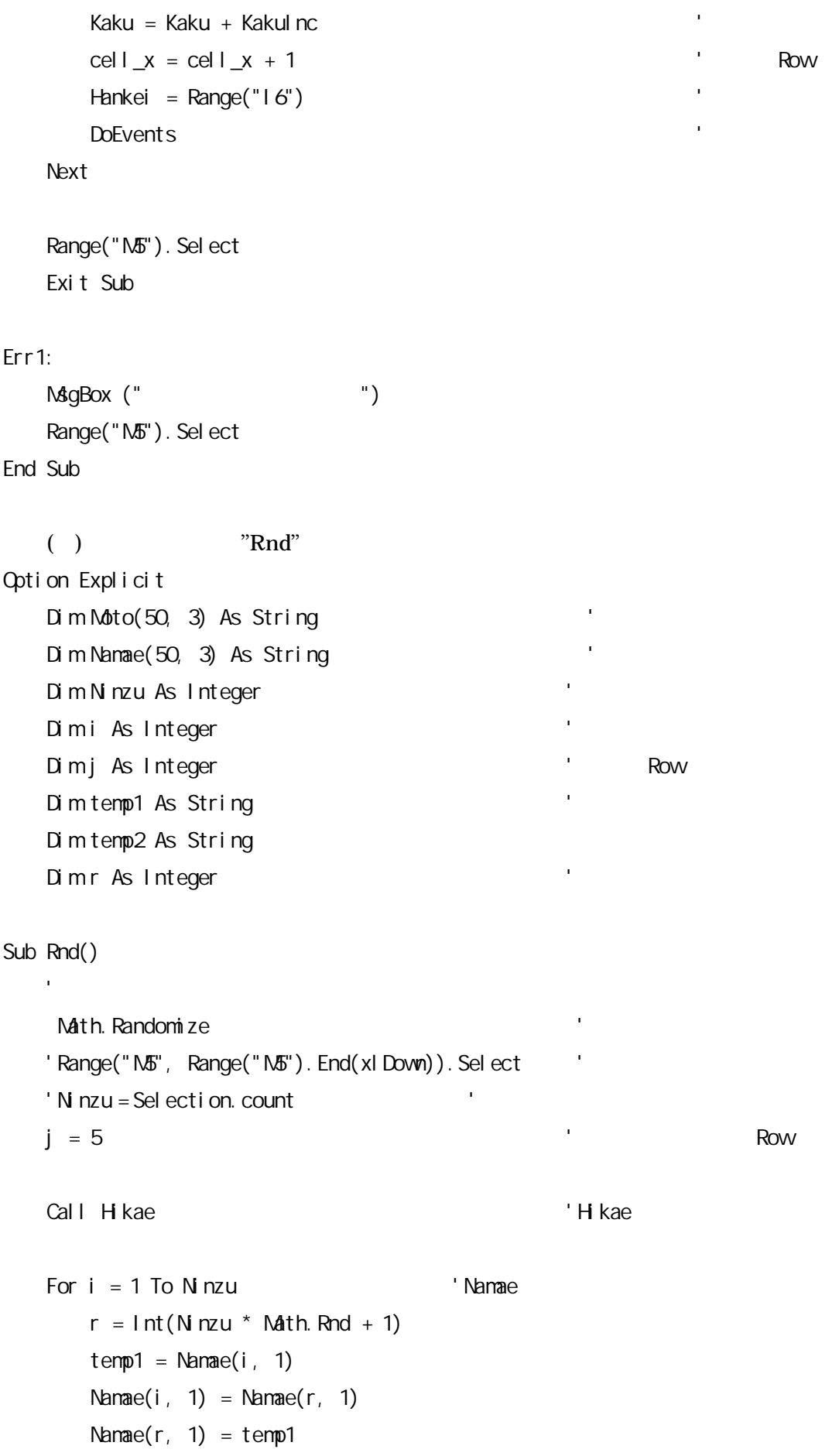

```
temp2 = Name(i, 2)Namae(i, 2) = Namae(r, 2)
     Namae(r, 2) = temp2
  Next
  j = 5 Row
  For i = 1 To Ninzu 'Cells(j, 13) = Namae(i, 1)
    Cells(j, 14) = Namae(i, 2)
    j = j + 1Next
  Range("M5"). Sel ect
End Sub
Sub ()
     j = 5 Rov
  For i = 1 To N nzu
     Cells(j, 13) = Moto(i, 1)Cells(j, 14) = Moto(i, 2)j = j + 1Next
End Sub
Sub ()
   'Call Hikae
  Range("M5", Range("N5"). End(xl Down)). Sel ect
  Selection. Clear \blacksquareRange("M5"). Sel ect
End Sub
Sub H kae()
              Moto
  Range("M5", Range("M5"). End(xl Down)). Sel ect
  Ninzu = Selection.count '
  j = 5For i = 1 To Ninzu 'Namae
```

```
Namae(i, 1) = Cells(j, 13)
     Namae(i, 2) = Cells(j, 14)
     j = j + 1Next
   For i = 1 To Ninzu 'Namae Moto
     Moto(i, 1) = Nama(i, 1)Moto(i, 2) = Nama(i, 2)Next
End Sub
  ( ) "Sakujo"
Option Explicit
Sub ()
  Dim s As Object
   'For Each s In ActiveSheet. Shapes
     If s. Type = msoTextEffect Then s. Delete
   Next
   Range("M5"). Sel ect
End Sub
10. Excel 2007
  ( )
For i = 1 To Ninzu
     Namae = Cells(cell_x, 13) Namae
     Komoku = Cells(cell_x, 14)
     rad = Kaku * 3.1415 / 180 '
     x = Hankei * Math. Cos(rad) * x
     y = Hankei * Math. Sin(rad) * x
     xPos = x + 165 x
     yPos = y + 300 ' y
     ActiveSheet. Shapes. AddShape(msoShapeRectangle, xPos, yPos, 150, 20). Select '
                                                      Shape
```
Selection.ShapeRange.TextEffect.Text = Namae & " " & Komoku ' Sel ection. ShapeRange. Fill. Vi si bl  $e = ms$ oFal se

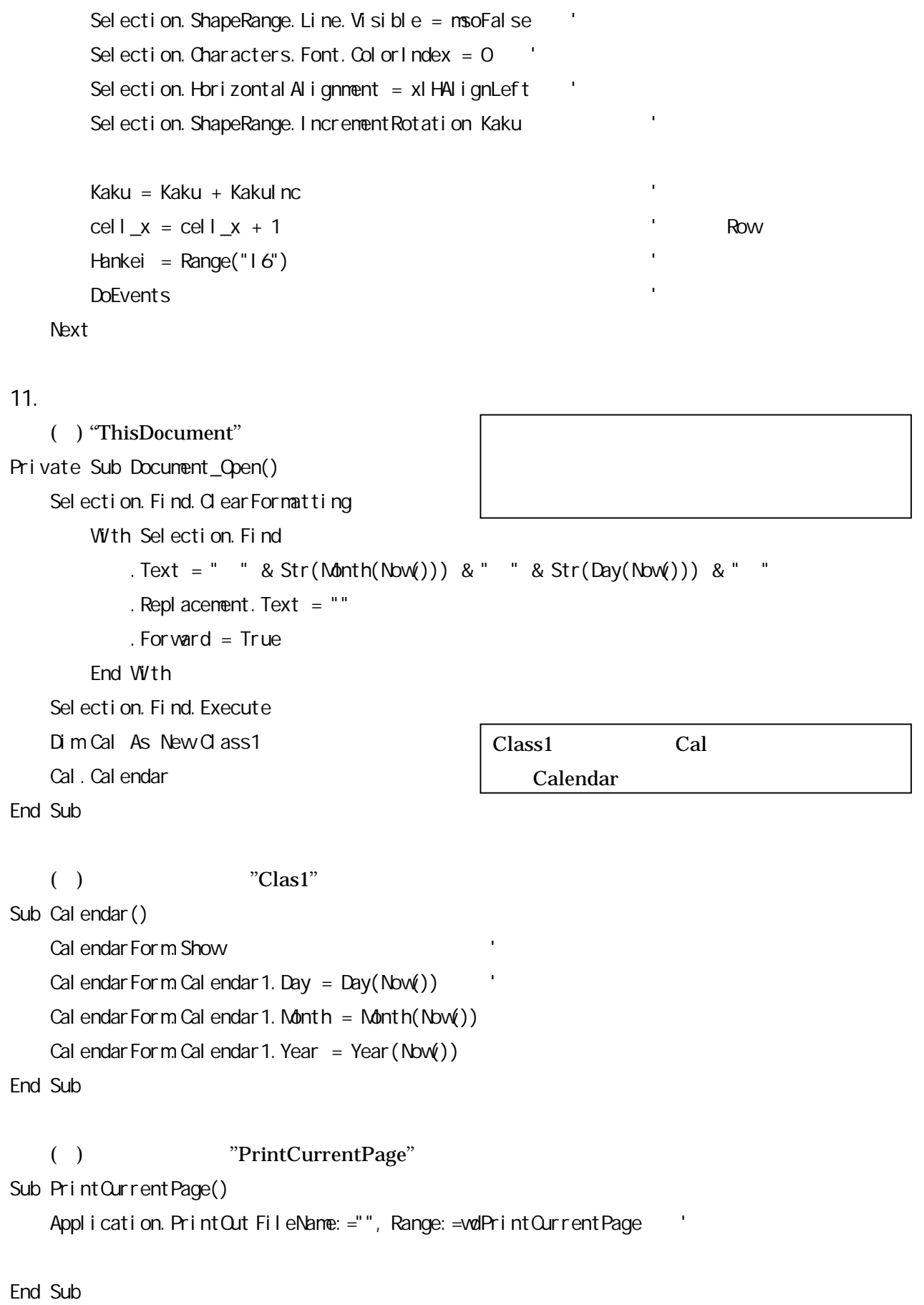

## 12.

```
( ) "DateFill"
Sub DateFill() 1 '1 Serial
   n = Range("A3")nYear = Year(n)nMnth = Mn(n)nDay = Day(n)
   m = DateSerial (nYear, nMonth + 1, nDay)
   maxDate = Day(m - 1)Range("A3"). Sel ect
   For i = 2 To maxDate
      ActiveCell.Offset(1, 0).Select
      n = n + 1ActiveCell = nNext
End Sub
   ( )
      =DAY(AA3)&CHAR(10)&AB3 & CHARA(10)
                         CHARA(10)
13.
                                    A3 Serial
                                               DateSerial Serial
                                              1
```
( ) VBA VBA RAND() RANK() 0 10 VBA

( )

 $=INT(M4/O4) & \dots$ "&MOD(M4,O4) INT() MOD()

VBA